## **UTILISATION DE LA BASE OGELI Outil de Gestion des formations en Santé et Sécurité au Travail**

*Tutoriel à destination des chefs d'établissements et DDFPT.*

## **ACCES** : <https://www.esst-inrs.fr/gestion/>

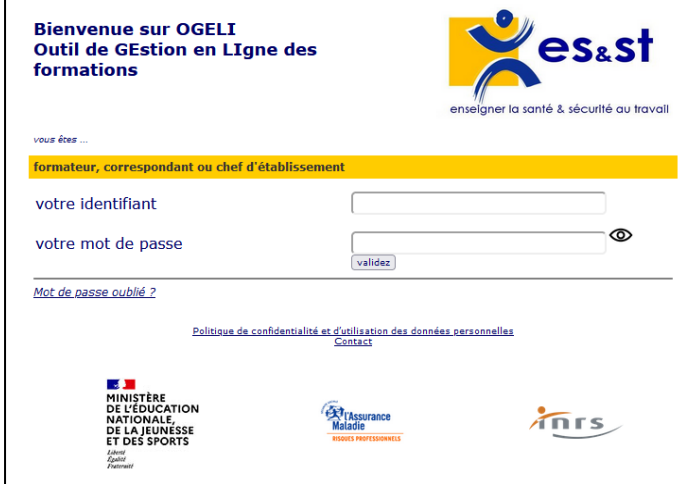

Lors de la 1ère connexion ou après réinitialisation du mot de passe, l'utilisateur doit proposer un **mot de passe renforcé** (minimum 10 caractères et au moins 1 majuscule, 1 minuscule, 1 chiffre et 1 caractère spécial).

Une fois le nouveau mot de passe saisi, l'utilisateur pourra accéder à son espace OGELI.

Si vous avez oublié votre mot passe, vous devez cliquer sur le « mot de passe oublié » sur la page d'accueil d'OGELI et suivre le protocole.

Si vous ne connaissez pas votre identifiant, vous pouvez contacter votre correspondante académique à l'adresse suivante : **emilie.templier@ac-nantes.fr**

## **A PARTIR DE LA PAGE D'ACCUEIL :**

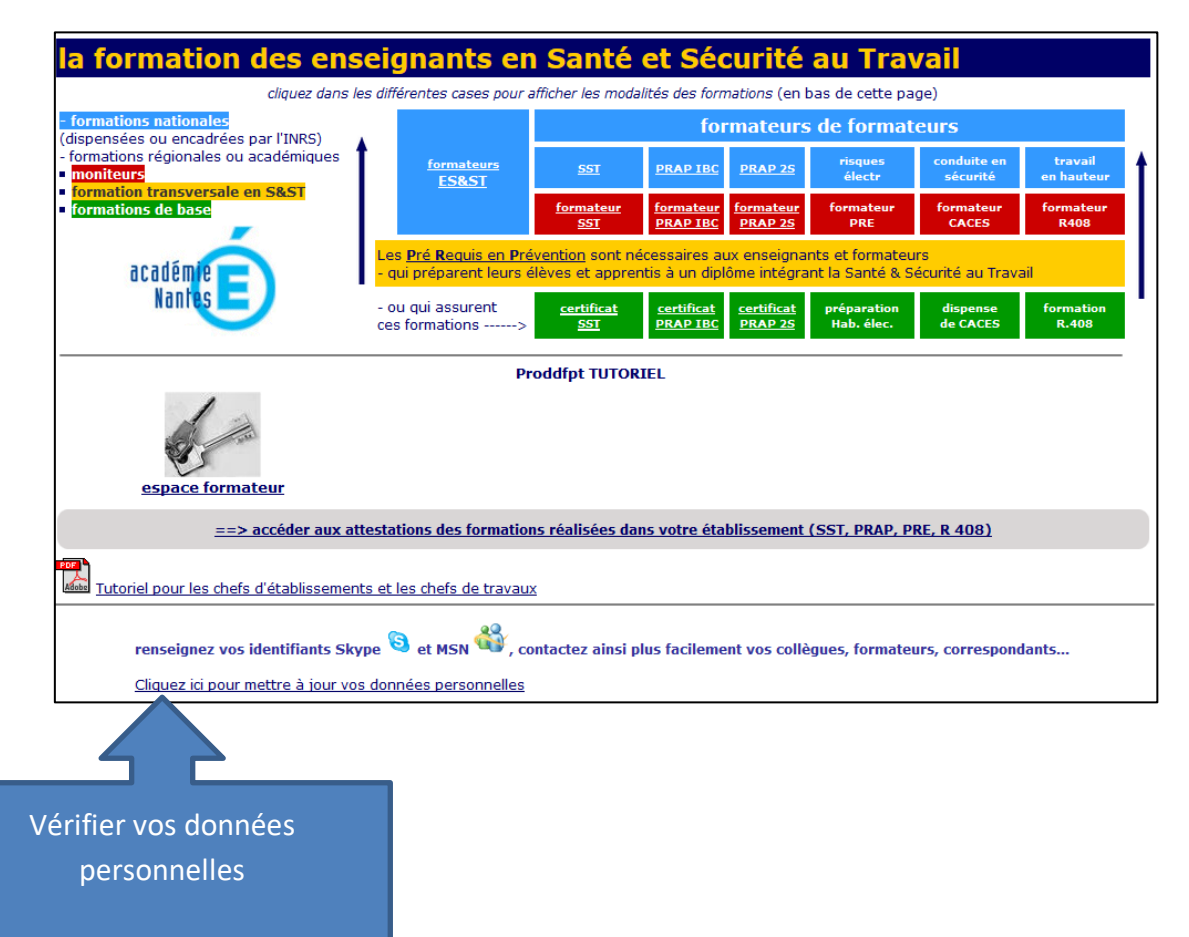

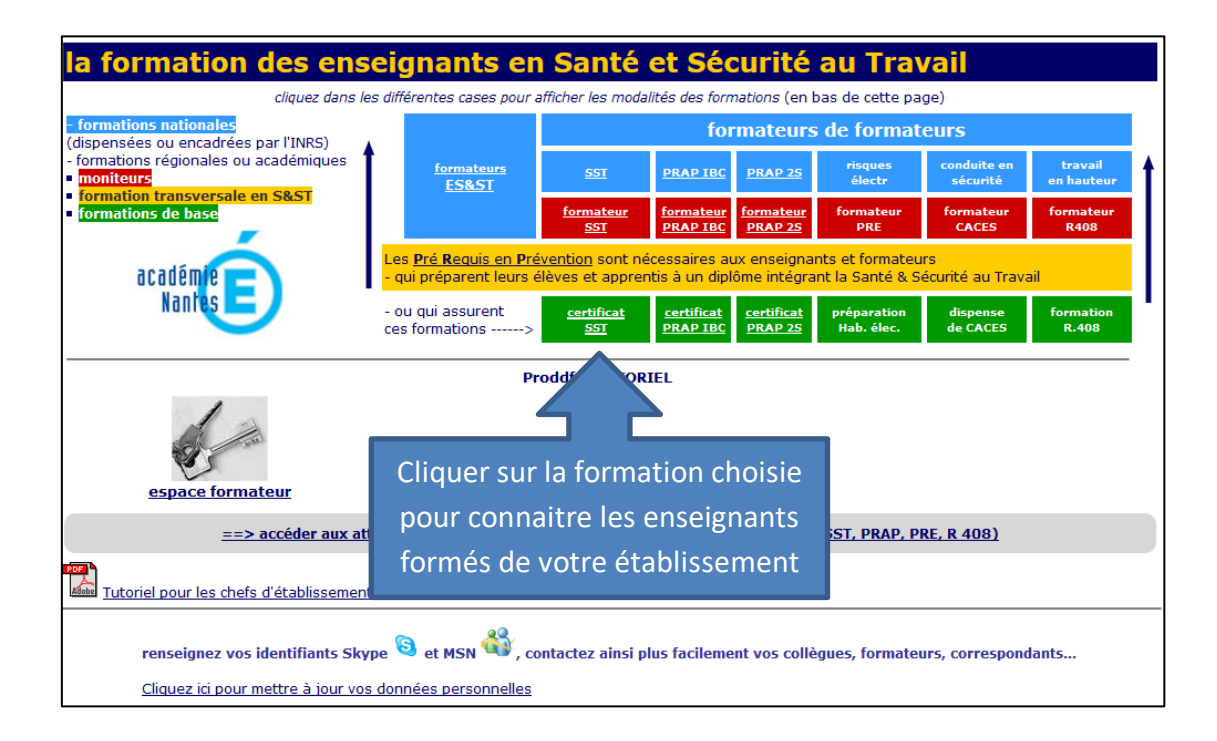

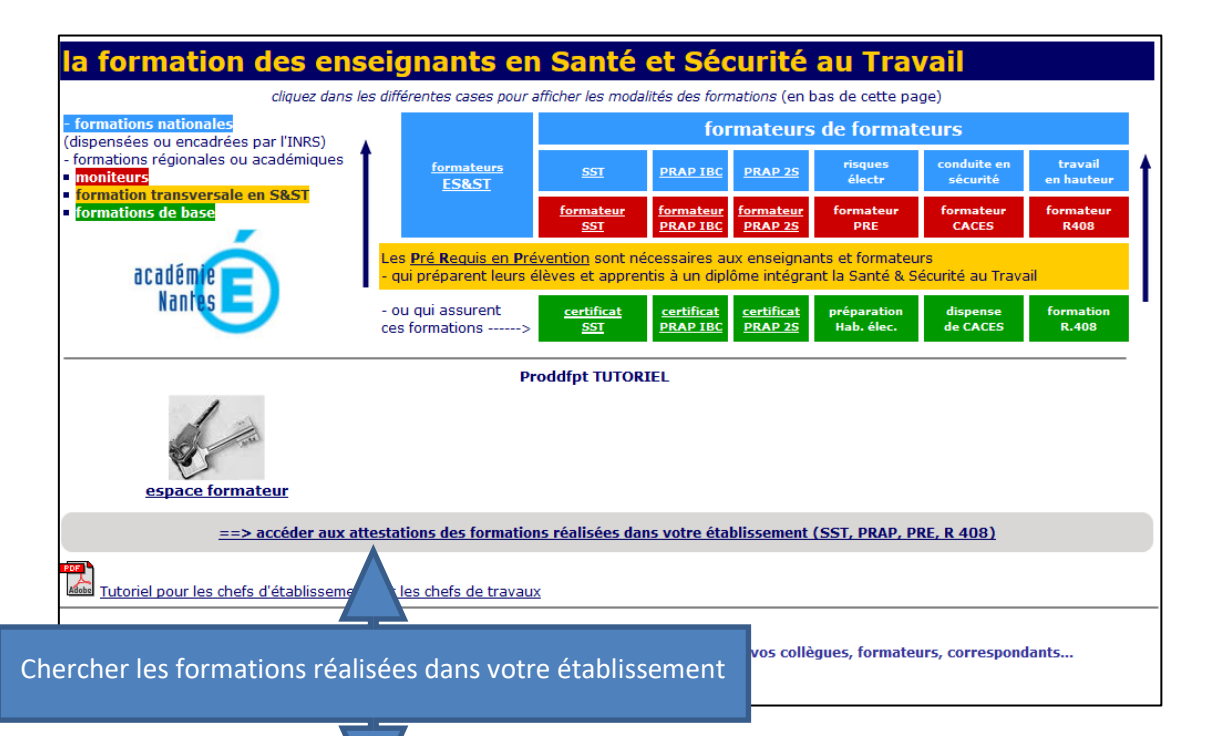

Sessions réalisées dans votre établissement

A partir de cette page, vous pouvez effectuer une recherche des sessions de formation réalisées dans votre établissement, par années ou via le n° de session OGELI. Pour chaque session, le nom de l'enseignant ayant déclaré la formation est affiché. **Rechercher une session** 

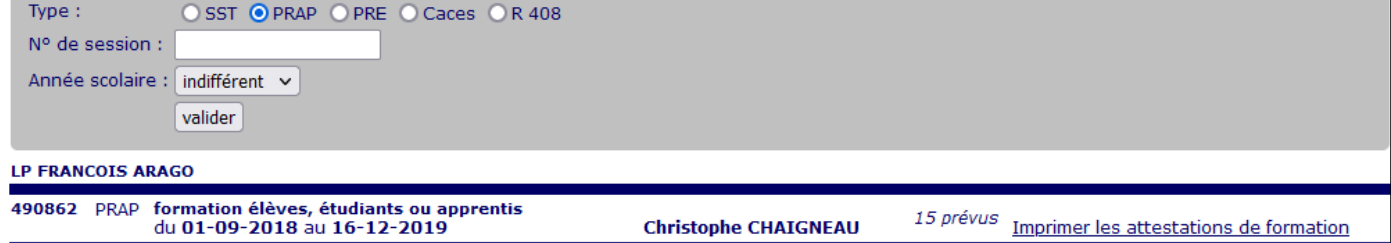

- Vous pouvez imprimer les **attestations de formation** des jeunes y compris celles des formations effectuées par les enseignants-formateurs qui ont quitté l'établissement.
- Une session en cours est de couleur blanche. Une session clôturée par un enseignant change de couleur en fonction du statut des stagiaires (élèves, personnels).
- L'impression est accessible (en fonction de la configuration du navigateur) par l'option « imprimer du fichier ».

## **A PARTIR DE LA PAGE FORMATEUR : (Chef d'établissement et DDFPT)**

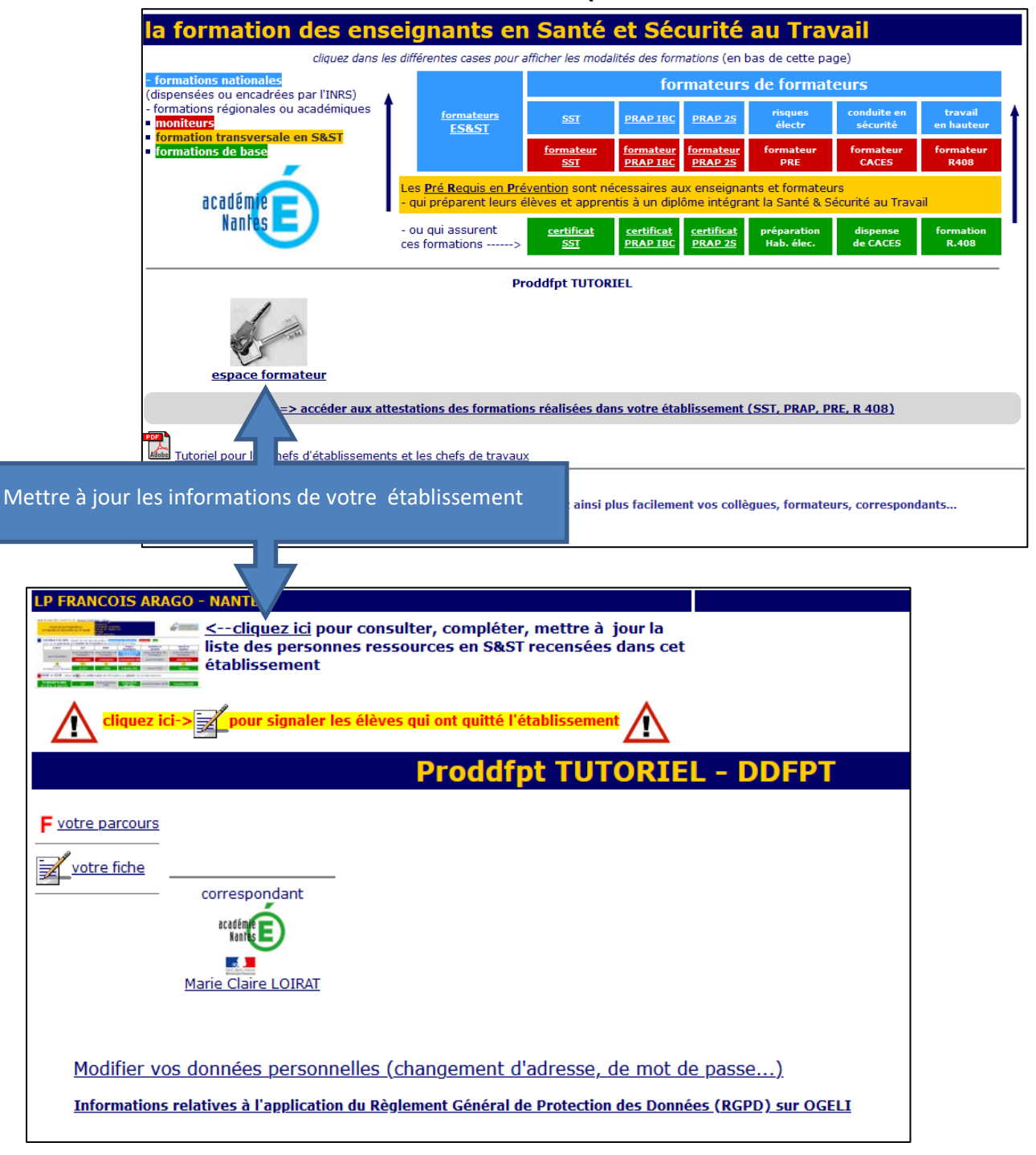

Mettre à jour les personnes ressources en S&ST, départs, arrivées.

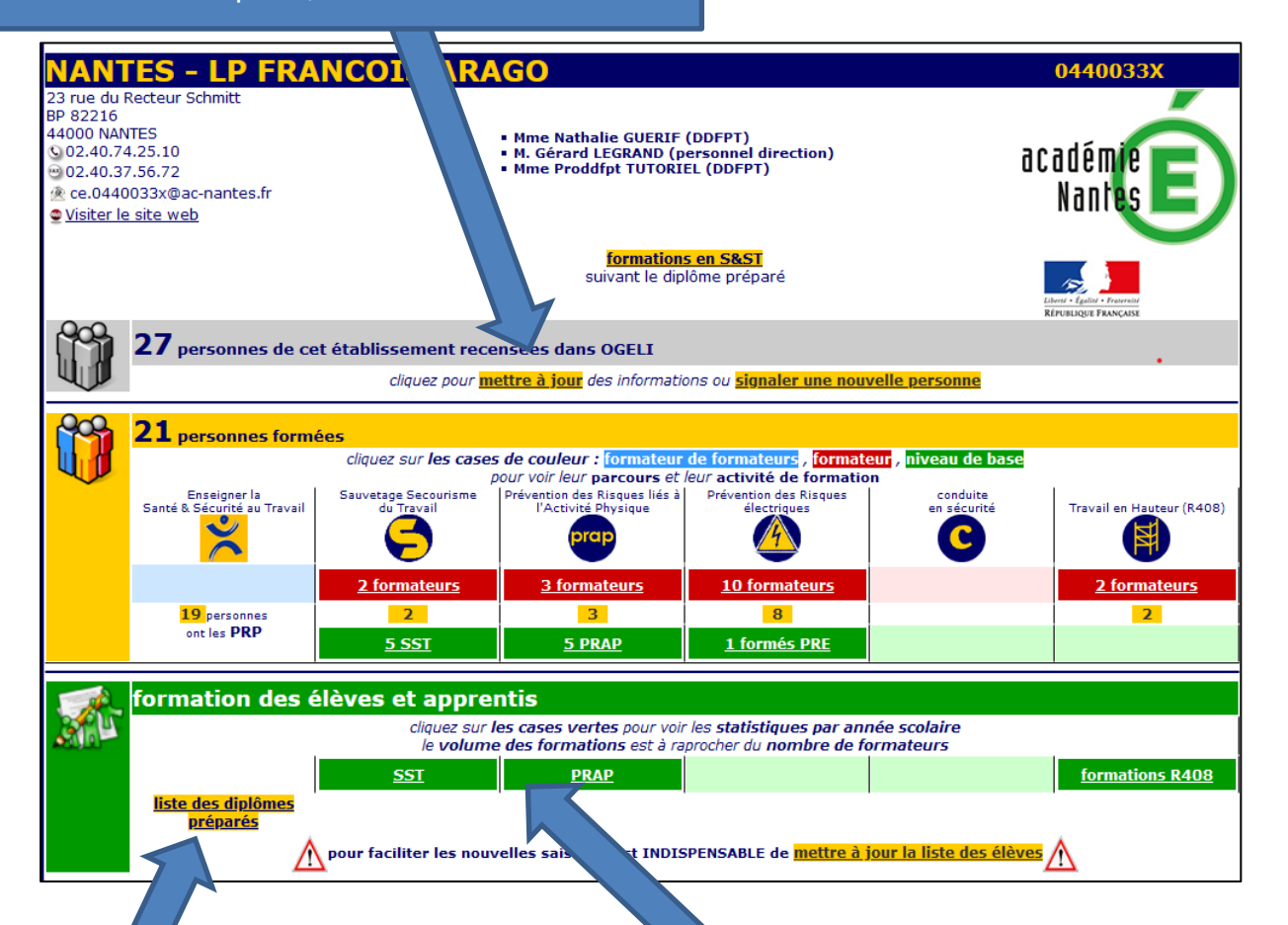

Mettre à jour les formations dispensées en fonction des créations/suppressions.

Indiquer l'effectif moyen par formation, permet d'avoir un bilan par année scolaire du nombre de formé par rapport à celui attendu.

Consulter le bilan des élèves ayant bénéficié des formations par année scolaire en cliquant sur les cases vertes de la partie verte « formation

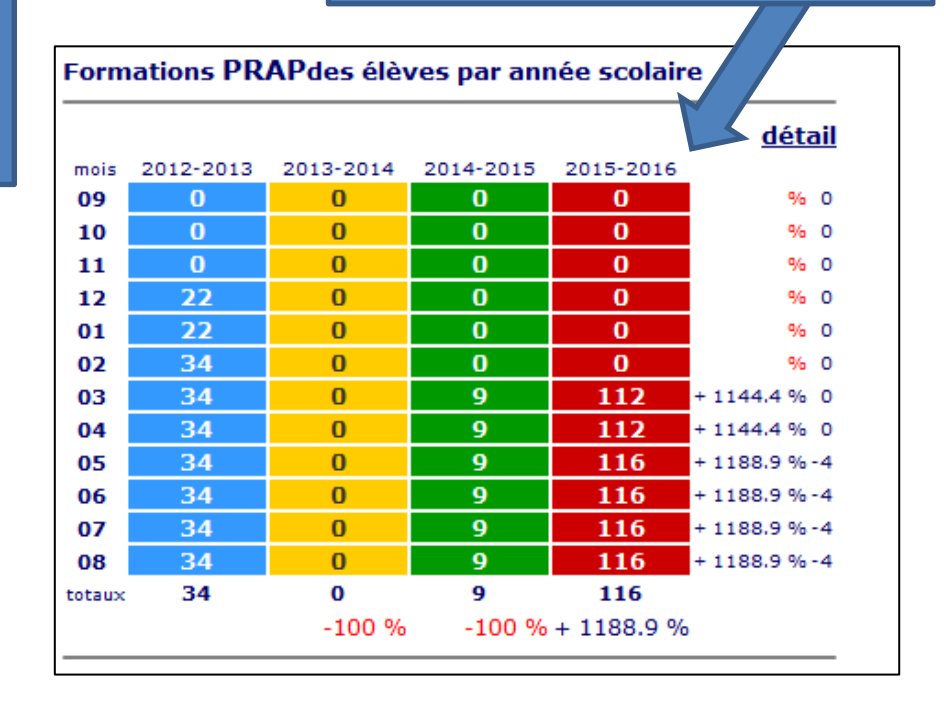

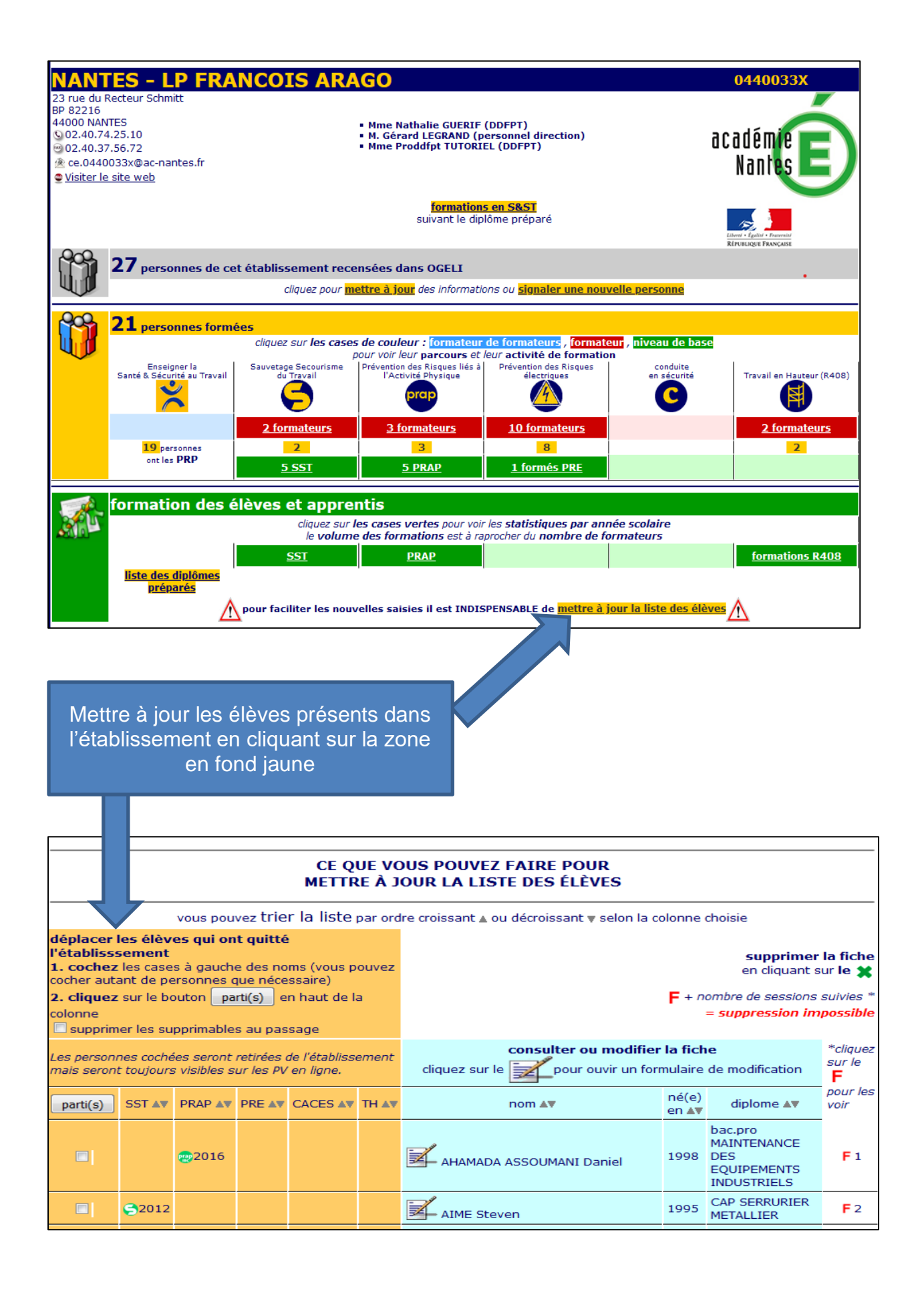